# ECF Instructions

- 1) Completing ECF
- 2) Approving ECF
- 3) Resubmitting ECF
- 4) Completing ECF
- 5) Searching for ECF

# Establishment Control Form

This form is to be used for recruitment/replacement of posts within the current annually agreed establishment budget.

These instructions cover the creation and submission of the online Establishment Control Form (ECF).

Formal authorisation to recruit to a position must be sought before commencing the recruitment process. It is expected that proposals to fill any post will only be made following a detailed and thorough assessment of the need to recruit by the relevant Faculty /Professional Service in conjunction with the relevant HR Contact and Assistant/Business Accountant. This should normally only be to an existing vacancy within the agreed strategic plan of that Faculty or Professional Service.

As outlined in the <u>Code of Practice – Use of Fixed-term Contracts</u> the University is committed to minimising the use of fixed-term contracts of employment where possible and to offer security and continuity of employment by the use of established contracts. As such, established (open-ended) contracts should be the normal employment arrangement and fixed-term contracts will only be used in specifically defined circumstances outlined under the Code of Practice.

Once the decision has been made to recruit and if the vacancy is to replace an existing post within the agreed establishment (in conjunction with the strategic plan) then an ECF should be completed by the Faculty or Professional Service.

Guidance on the recruitment and selection process can be accessed here:-<u>Recruitment and Selection Procedures</u> <u>Job Description Template</u> <u>Process Map – Advert Stage</u> <u>Advert Guidance</u> <u>Interview Panel Membership</u> Process Map – Post Advert Stage

#### The following link will take you to the ECF Form <u>https://forms.bournemouth.ac.uk/ecf</u>

| BU Bournemouth<br>University            |                                                                                                    |
|-----------------------------------------|----------------------------------------------------------------------------------------------------|
| Please use your BU credentials to login |                                                                                                    |
| Username                                |                                                                                                    |
| harveyr                                 |                                                                                                    |
| Password                                |                                                                                                    |
|                                         |                                                                                                    |
| Submit                                  | which is the set                                                                                                    |
|                                         | Establishment Control Form                                                                                            |
|                                         | This form is to be used for recruitment/replacement of posts within the current annually agreed establishment budget. |
|                                         |                                                                                                    |

- Click on Link
- Enter Username & Password

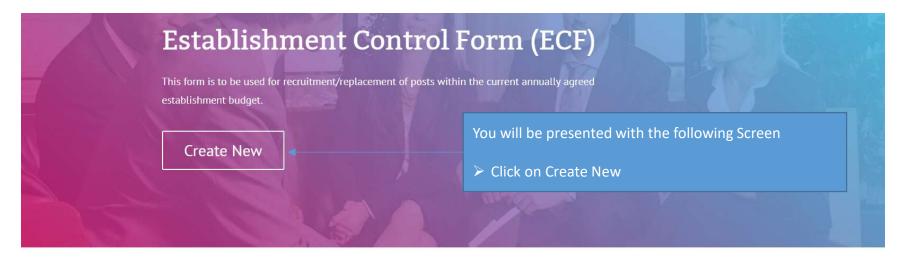

#### The process

- All submitted establishment control requests are sent for approval
- Submitted requests generate automated emails to approvers requesting approval
- Requesters are notified by email when their requests are approved

If you have any questions or queries please contact the HR department.

| My Applications       | HR - All Applications    |                                | Previou                    | s ECF Applications |          |      |           |
|-----------------------|--------------------------|--------------------------------|----------------------------|--------------------|----------|------|-----------|
| Show 10 • enti        | ries                     |                                |                            |                    | Search:  |      |           |
| Reference             | Job Title                | Lead Person                    | Status                     | Created            |          | View | Delete    |
| 2194304b              | Test1                    | Roy harvey                     | Complete                   | 15/10/2018         |          | ۲    | n/a       |
| Showing 1 to 1 of 1 e | entries                  |                                |                            | First              | Previous | 1    | Next Last |
| egend                 |                          |                                |                            |                    |          |      |           |
| Draft                 | The application is in dr | aft mode                       |                            |                    |          |      |           |
| Submitted             | The application has been | en submitted for approval      |                            |                    |          |      |           |
| Approved              | The application has been | en approved by all parties, in | cluding HR                 |                    |          |      |           |
| Pending               | The application is pen   | ding HR approval only          |                            |                    |          |      |           |
| Complete              | The application has been | en approved and advert has t   | peen placed or is ready to | be placed.         |          |      |           |
| Rejected              | The application has be   | en reiected                    |                            |                    |          |      |           |

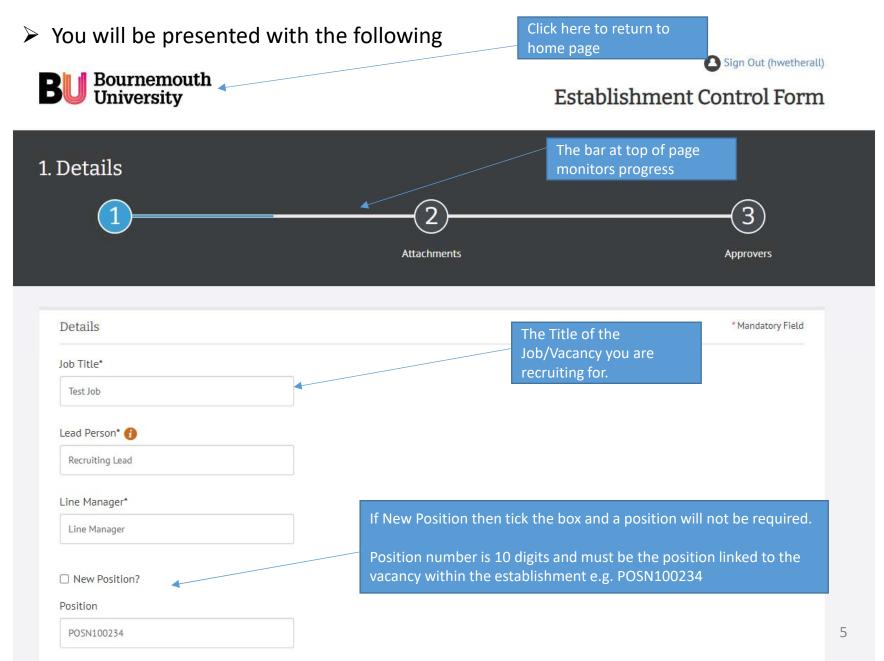

| Grade* 👔                         | e.g. Professor is Grade 11,<br>enter 11                             |
|----------------------------------|---------------------------------------------------------------------|
| 5                                |                                                                     |
| Faculty/Professional Service*    | Enter identifying name –<br>Group/Department/Secti                  |
| IT Services                      | • on/Team etc. here.                                                |
| Group/Department*                |                                                                     |
| Projects                         | This may not apply to                                               |
| Professor Panel Member 😚         | your vacancy – only<br>applicable if recruiting<br>for an Associate |
| Enter Professor panel member     | Professor or Professor                                              |
| Reason* 🕧                        |                                                                     |
| New Post                         | Reason for recruiting to                                            |
| Additional Information           | vacancy                                                             |
| Enter any additional information |                                                                     |
|                                  |                                                                     |

#### Job Type

Positions do not have to be replaced like for like. Structure/requirements may be different subject to staffing needs. Structure must fall within existing budget or post number identified above.

Fixed Term

Part Time

#### If Fixed term Selected

- The following fields will be displayed
  - Fixed Term

Fixed Term start date

From Date

| Month | าร |  |  |
|-------|----|--|--|
|       |    |  |  |
|       |    |  |  |

Reason 🚯 More info

- please select -

#### please select -

Secondment or career development opportunity Short term funding only Specialist or recent expertise not available within the short term To cover a time-specific staff absence To teach short courses or undertake a specific time-limited project

Uncertain business or student demand

- > You will be required to enter a start date.
- > Enter term in Months or End date
- You will be required to select a reason that is aligned with Code of Practice – Use of Fixed Term Contracts.

#### Fixed Term end date

To Date

OR

If Part time Selected

> The following fields will be displayed, complete <u>only</u> the options you require.

| Part Time                                       |          |
|-------------------------------------------------|----------|
| Grade 5+ Proportion of Full Time Equivalent % 🕧 |          |
|                                                 |          |
| Maximum 37 Hours / 1FTE                         |          |
| Grade 1-4 Hours Per Week 🕧                      |          |
|                                                 |          |
|                                                 |          |
| Term Time Only No of Weeks 🚯                    |          |
| Maximum 39 Weeks in a T                         | TO year. |
|                                                 |          |

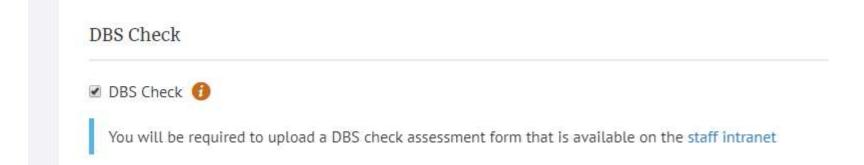

#### > If DBS Checked you will be required to upload required form at end of process

#### Advertising

#### 🖂 Advertise Internal Only

#### Reason For Internal Only

Enter reason for internal only

#### External Advertising Media 🚯

Enter External Advertising Media

Advertising Period 🔞

Enter advertising period e.g. 21 Days or 28 Days

If Advertised internal only checked a Reason Box will be revealed, this must be completed and justification provided.

You can contact HR if you would like advice on external advertising media via TMP.

Grade 1-4 Vacancies – Must be advertised for 2 weeks.

Grade 5+ Vacancies – Must be advertised between 3 to 4 weeks (Minimum 3 Weeks).

#### Salary Details

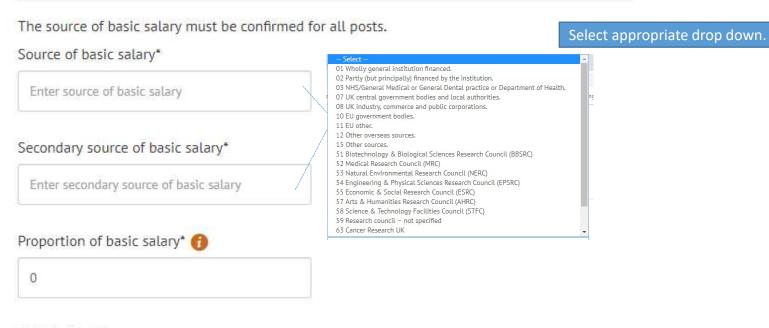

#### Activity Code\*

Enter Activity Code

#### Nominal Code\*

Enter Nominal Code

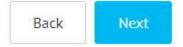

You can contact the relevant budget holder for your area to gain confirmation of the correct cost codes.

#### **Uploading Attachments**

| Attachments                                                                                                    |                                                                                                    | Mandatory Field  |                                                                                                    |
|----------------------------------------------------------------------------------------------------|----------------------------------------------------------------------------------------------------|------------------|----------------------------------------------------------------------------------------------------|
| Please attach the following documents:<br>Job Description/Person Specification Draft Advert<br>No attachments can be found for this application. | Ret                                                                                                    | erence: 20f2a990 |                                                                                                    |
| Upload file File Type* DBS Document                                                                                                    | File Type*  Job Description/Person Spec  please select - DBS Document Draft Advert Job Description/Person Spec Other  Dter |                  | <ul> <li>File Type - You will be<br/>presented with a<br/>choice of documents to<br/>upload.</li> <li>Click on Choose File<br/>and Upload relevant<br/>document.</li> </ul> |
| Select file:<br>Choose file No file chosen<br>Upload                                                                                             | Upload                                                                                                    |                  |                                                                                                    |
| Back Next                                                                                                    |                                                                                                    |                  |                                                                                                    |

- Attach Documents
- Click Upload
- Click Next

- You must upload the following documents:
- Job Description and Person Specification (Refer to Job Description and Person Specification Pro-Forma)
- Advert Text (Ensure you follow Advert Guidance)
- > DVS Document (If Applicable)
- > If Externally Funded, a copy of grant/agreement (If Applicable)

#### Selecting Approvers

- > Approvers may differ according to Faculty/Service
- > Type in the name of approvers or nominees, you will be shown a choice of names pulled through from the global address list.

| Approvers                                   |                                             | * Mandatory Fie    |
|---------------------------------------------|---------------------------------------------|--------------------|
| Director of Ops (If required Faculty Only)* | Approvers                                   | Reference: 20f2a99 |
| Dean, Director or Nominee*                  | Director of Ops (If required Faculty Only)* |                    |
| Enter approver                              | roy ha<br>Roy Harvey                        |                    |
| Assistant/Business Accountant*              |                                             |                    |
| Enter approver Human Resources*             | BE CAREFUL TO TYPE IN CORRECT NA            | ME FOR APPROVAL    |
| Enter approver                              |                                             |                    |

#### Selecting Approvers

#### Approvers

Director of Ops (If required Faculty Only)\*

Lily Taylor

ljtaylor@bournemouth.ac.uk

#### Dean, Director or Nominee\*

Rowan Allinson

rallinson@bournemouth.ac.uk

Assistant/Business Accountant\*

Craig McAulay

cmcaulay@bournemouth.ac.uk

| Human | Resources* |
|-------|------------|
| numan | Resources  |

| /eyr@boul | memouth.ac.uk |        |  |
|-----------|---------------|--------|--|
| Back      | Save          | Submit |  |

- > Ensure you check that all approvers are correct.
- Once ready to save the ECF, click save. This will then become available in the 'My Applications' section when logging in.

Click on Submit to send ECF to Approvers

#### Selecting Approvers

#### > The following will be presented to you

| opprover       | Position                                         | Email                       | Status           | Reference: 20 | )f2a9 |
|----------------|--------------------------------------------------|-----------------------------|------------------|---------------|-------|
| ily Taylor     | Director of Ops                                  | ljtaylor@bournemouth.ac.uk  | Pending approval | 0             | 4     |
| lowan Allinson | Dean, Director or Nominee                        | rallinson@bournemouth.ac.uk | Pending approval | Q             | 4     |
| raig McAulay   | Assistant/Business Accountant                    | cmcaulay@bournemouth.ac.uk  | Pending approval | O             | 4     |
| loy Harvey     | Human Resources                                  | harveyr@bournemouth.ac.uk   | Pending approval | Q             | 2     |
|                | Human Resources<br>ed for approval on 17/10/2018 | harveyr@bournemouth.ac.uk   | Pending approval | o             |       |

Your Approvers will be sent an email asking them to log into ECF and either Approve or Reject submitted ECF

# 2 Approving ECF

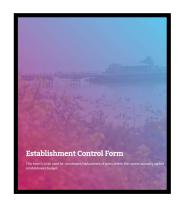

The Establishment Control Form is now an online form. Once you have completed the required fields and attached Job Description, Advert and any other supporting documentation you will be required to select the appropriate approvers. The Approvers will be e-mailed and approve or reject your ECF online.

#### The following e-mail will be sent to you

| Online Services Roy Harvey<br>ECF requires approval (20f2a990) |                                                                                                    |
|----------------------------------------------------------------|----------------------------------------------------------------------------------------------------|
|                                                                | BU Bournemouth<br>University                                                                                                    |
|                                                                | Dear Roy Harvey,<br>An establishment control form (ECF) has been submitted, which requires<br>your approval.<br>Reference: 20f2a990<br>Job Title: Test 1<br>Lead Person: Roy Harvey<br>To approve/reject the ECF please visit the establishment control form website<br>https://forms.bournemouth.ac.uk/ecf/<br>Thank You |

> Click on Link in e-mail

#### Log into ECF Form

> The following will be displayed to you under My Approvals Tab

| 🖻 🖅 🗟 SCRUMstudy-SBOK-Guide                                                                   | -: 📓 BU v1.0 Support Milestone                                                                                                    | CHG0046288   Change                               | Reqi 🗇 "Waiting for response from                                                                           | $\Box$ Establishment Control F $	imes$ | + ~              |            | -   | σ | × |
|-----------------------------------------------------------------------------------------------|----------------------------------------------------------------------------------------------------|---------------------------------------------------|----------------------------------------------------------------------------------------------------|----------------------------------------|------------------|------------|-----|---|---|
| $\leftarrow$ $\rightarrow$ $\circlearrowright$ $\textcircled{a}$ $\mid$ $\textcircled{a}$ htt | ps://forms.bournemouth.ac.uk/Ecf/Hon                                                                                                    |                                                   |                                                                                                    |                                        |                  |            | ☆ 0 | Ē |   |
| 1 North                                                                                       |                                                                                                    |                                                   |                                                                                                    | 1                                      | Sec.             |            |     |   | ^ |
|                                                                                               | The process<br>• All submitted establishmer<br>• Submitted requests genera<br>• Requesters are notified by<br>If you have any questions or questions<br>My Approvals | ate automated emails to<br>email when their reque | approvers requesting approval<br>sts are approved                                                           |                                        |                  |            |     |   |   |
|                                                                                               | Show 10 v entries                                                                                                    | Job title                                         | Submitted by                                                                                                | Status                                 | Search:          | View       |     |   | l |
|                                                                                               | 20f2a990                                                                                                    | Test 1                                            | harveyr                                                                                                    | Submitted                              | 17/10/2018       | <b>*</b> • |     |   |   |
|                                                                                               | Showing 1 to 1 of 1 entries                                                                                                    |                                                   |                                                                                                    |                                        | First Previous 1 | Next Last  |     |   |   |
|                                                                                               | Submitted         The app           Approved         The app           Pending         The app           Complete         The app                                    | olication is pending HR                           | tted for approval<br>ved by all parties, including HR<br>approval only<br>ved and advert has been placed on |                                        |                  |            |     |   |   |
|                                                                                               |                                                                                                    |                                                   |                                                                                                    |                                        |                  |            |     |   | ~ |

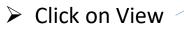

#### > The full ECF will be displayed as Read Only Form

| lease review the ECF and click ap     | prove or reject     | at the bottom of th    | ie page.                             |               |            |
|---------------------------------------|---------------------|------------------------|--------------------------------------|---------------|------------|
| Reference                             | 20f2a990            |                        |                                      |               |            |
| Job Title                             | Test 1              |                        |                                      |               |            |
| Lead Person                           | Roy Harvey          |                        |                                      |               |            |
| Created By                            | harveyr             |                        |                                      |               |            |
| Line Manager                          | Roy Harvey          |                        |                                      |               |            |
| School/Professional Service           | IT                  |                        |                                      |               |            |
| Group/Dept                            | Projects            |                        |                                      |               |            |
| Professor Panel Member                |                     |                        |                                      |               |            |
| New Post                              | No                  |                        |                                      |               |            |
| Post Number                           | 123446              |                        |                                      |               |            |
| Grade                                 | 4                   |                        |                                      |               |            |
| Reason for post                       | New Post            |                        |                                      |               |            |
| Additional Information                |                     |                        |                                      |               |            |
| Fixed Term                            | No                  |                        |                                      |               |            |
| Part Time                             | No                  |                        |                                      |               |            |
| DBS                                   | No                  |                        |                                      |               |            |
| Advertise Internal Only               | No                  |                        |                                      |               |            |
| External Advertising Median           |                     |                        |                                      |               |            |
| lary details                          |                     |                        |                                      |               |            |
| Source of basic salary Secondary Sour | rce of basic salary | Proportion of basic sa | alary charged against general income | Activity Code | Nominal Co |
| 20000 10000                           |                     | 0.00                   |                                      | 123456        | 3004       |
| le attachments                        |                     |                        |                                      |               |            |
| Filename                              |                     |                        | Туре                                 | Created       | Downlo     |
|                                       | Systems Analyst JD  | PS odf                 | Job Description/Person Spec          | 17/10/2018    | *          |

- ➢ Review ECF
- Click on Download to view attachments

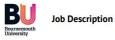

| Post/Job Title:                       | IT Business Systems Analyst                                                    |
|---------------------------------------|--------------------------------------------------------------------------------|
| Ref:                                  | ITS108 / 503156 and 503157                                                     |
| Faculty/Professional Service:         | IT Services                                                                    |
| Group/Section:                        | Programme and Supplier Engagement                                              |
| Normal hours per week:                | 1.0 FTE                                                                        |
| (Some flexibility will be required in | order to ensure that key time scales and deadlines are met).                   |
| Grade:                                | 7                                                                              |
| Accountable to:                       | IT PASE Programme Manager                                                      |
| Responsible for or supervises:        | N/A                                                                            |
| Special conditions:                   | Due to the nature of role, working unsocial hours may be required by projects. |

Job Purpose

#### To Approve ECF

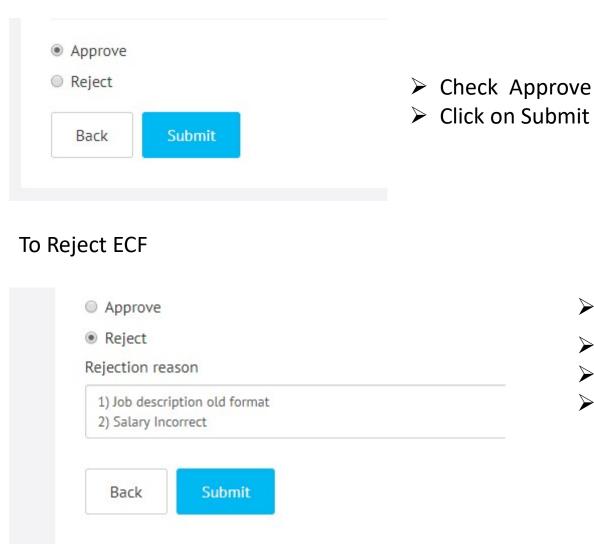

- Check Reject
- A Reason box will be revealed
- Enter Reason(s)
- Click on Submit

The Following will be Displayed

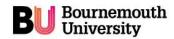

#### Sign Out (harveyr)

#### **Establishment Control Form**

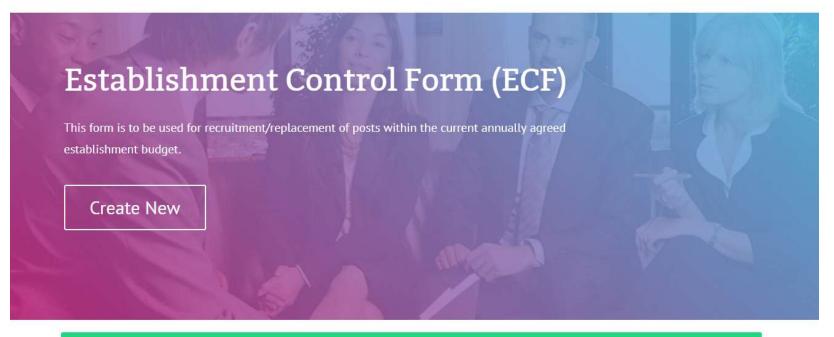

You have successfully REJECTED the application

#### The process

- · All submitted establishment control requests are sent for approval
- Submitted requests generate automated emails to approvers requesting approval
- Requesters are notified by email when their requests are approved

If you have any questions or queries please contact the HR department.

My Applications HR - All Applications

The Following e-mail will be sent to originator

| All  | Unread                                    | By Date * | Newest ↓ |
|------|-------------------------------------------|-----------|----------|
| .4 T | oday                                      |           |          |
|      | Online Services<br>CF Rejected (20f2a990) |           | 10:42    |
|      |                                           |           |          |

#### **BU** Bournemouth University

Your establishment control form (ECF) has been REJECTED.

1) Job description old format 2) Salary Incorrect

Reference: 20f2a990 Job Title: Test 1 Lead Person: Roy Harvey

To view the ECF please visit the establishment control form website https://forms.bournemouth.ac.uk/ecf/

Thank You

- Reason for rejection will be displayed in e-mail.
- > You can search in the ECF application for the rejection reasons and originators.

To ensure all our emails get through to you, please add the domain 'bournemouth.ac.uk'

# 3 Resubmitting ECF

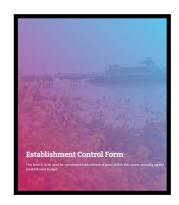

If one approver has rejected your ECF then the reason for rejection will be e-mailed to you. Once Amended your ECF will be resubmitted to your Authorisers

## Log in to ECF Form In My Applications the Rejected ECF Will be Displayed

| ow 10 • entri       | ies       |             |          |            | Search:  |      |          |
|---------------------|-----------|-------------|----------|------------|----------|------|----------|
| Reference           | Job Title | Lead Person | Status   | Created    |          | View | Delete   |
| 20f2a990            | Test 1    | Roy Harvey  | Rejected | 17/10/2018 |          | •    |          |
| 2194304b            | Test1     | Roy harvey  | Complete | 15/10/2018 |          | ۲    | n/a      |
| owing 1 to 2 of 2 e | ntries    |             |          | First      | Previous | 1    | Next Las |

Click on View

Click Next (bottom of page) on each page Until you display Approvers Page

|                     |                                                     |                                                   | 2.5                        |     | Amend Application?                                                           |
|---------------------|-----------------------------------------------------|---------------------------------------------------|----------------------------|-----|------------------------------------------------------------------------------|
| Approver            | Position                                            | Email                                             | Reference: 2072a990 Status | 1   | PLEASE NOTE - clicking 'Amend' will put the application back in to 'DRAFT'   |
| Lily Taylor         | Director of Ops                                     | ljtaylor@bournemouth.ac.uk                        | Approved on 17/10/2018     |     | status. Therefore the application will need to be approved by ALL approvers. |
| Rowan Allinson      | Dean, Director or Nominee                           | rallinson@bournemouth.ac.uk                       | Approved on 17/10/2018     |     |                                                                              |
| Craig McAulay       | Assistant/Business Accountant                       | cmcaulay@bournemouth.ac.uk                        | Approved on 17/10/2618     |     | Amend                                                                        |
| Roy Harvey          | Human Resources                                     | harveyr@bournemouth.ac.uk                         | Rejected on 17/10/2018     |     |                                                                              |
|                     |                                                     |                                                   | Reason +                   | - 1 | Close                                                                        |
| pplication has been | rejected. If you wish to make any changes, <b>y</b> | you will need to 'Amend' and re-submit for full a | pproval                    |     |                                                                              |
| Back Amend          |                                                     |                                                   |                            |     |                                                                              |
| <u></u>             |                                                     |                                                   |                            |     |                                                                              |
| Click               | on Amend                                            |                                                   |                            |     | Click on Amend in Dialog Box                                                 |

#### > The ECF will be shown in Edit Form

Make changes Required

|                       |                                            |                                                 |                        | Reference: 20 | 0f2a990 |
|-----------------------|--------------------------------------------|-------------------------------------------------|------------------------|---------------|---------|
| Approver              | Position                                   | Email                                           | Status                 |               |         |
| Rowan Allinson        | Dean, Director or Nominee                  | rallinson@bournemouth.ac.uk                     | Pending approval       | Q             | 2       |
| Craig McAulay         | Assistant/Business Accountant              | cmcaulay@bournemouth.ac.uk                      | Pending approval       | 0             | 2       |
| Roy Harvey            | Human Resources                            | harveyr@bournemouth.ac.uk                       | Pending approval       | Q             | *       |
| Application submitte  | ed for approval on 17/10/2018              |                                                 |                        |               |         |
| ease click 'Amend' to | make a change to this application. The app | olication will need to be resubmitted for appro | oval by all approvers. |               |         |
| Back Amend            | d                                          |                                                 |                        |               |         |
| Duck                  |                                            |                                                 |                        |               |         |

Once Approved an e-mail will be sent to originator

#### BU Bournemouth University

Your establishment control form (ECF) has been APPROVED.

Reference: 20f2a990 Job Title: Test 1 Lead Person: Roy Harvey

To view the ECF please visit the establishment control form website https://forms.bournemouth.ac.uk/ecf/

Thank You

To ensure all our emails get through to you, please add the domain 'bournemouth.ac.uk' to your safe senders list.

# 4 Completing ECF

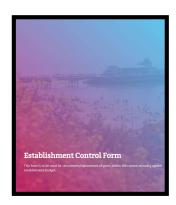

Once all approvers have approved ECF HR will complete the ECF once Advert has been placed.

### Within HR All Applications the status of approved ECFs is Shown Click on Icon to view

#### The process

- All submitted establishment control requests are sent for approval
- Submitted requests generate automated emails to approvers requesting approval
- Requesters are notified by email when their requests are approved

If you have any questions or queries please contact the HR department.

| My Applications   | HR - All Applic     | ations            |              |          |             |                    |      |
|-------------------|---------------------|-------------------|--------------|----------|-------------|--------------------|------|
| · · · ·           | rofessional Service | - please select - | ×            |          |             |                    |      |
| Show 10 • e       | ntries<br>Job title | Faculty/Service   | Submitted by | Status   | HR approval | Search:<br>Created | View |
| 20f2a990          | Test 1              | IT                | harveyr      | Approved |             | 17/10/2018         | 10   |
| 2194304b          | Test1               | IT                | harveyr      | Complete |             | 15/10/2018         | ۲    |
| Showing 1 to 2 of | 2 entries           |                   |              |          | First       | Previous 1 Next    | Last |

|                            |                                             |                             |                      |          |         | V    | viii change t             | o Complete                              |
|----------------------------|---------------------------------------------|-----------------------------|----------------------|----------|---------|------|---------------------------|-----------------------------------------|
| Roy Harvey                 | Human Resources                             | harveyr@bournemouth.ac.uk   | Approved on 17/10/20 | 018      |         |      |                           |                                         |
| Craig McAulay              | Assistant/Business Accountant               | cmcaulay@bournemouth.ac.uk  | Approved on 17/10/20 | 018      |         |      | )nco Advert               | Placed the Statu                        |
| Rowan Allinson             | Dean, Director or Nominee                   | rallinson@bournemouth.ac.uk | Approved on 17/10/20 | 018      |         |      |                           | ↓ I I I I I I I I I I I I I I I I I I I |
| Not provided               | Director of Ops                             | Not provided                | n/a                  |          |         |      |                           |                                         |
| Approver                   | Position                                    | Email                       | Status               |          |         |      |                           |                                         |
| provers                    |                                             |                             |                      |          |         |      | Created By                | harveyr                                 |
|                            |                                             |                             |                      |          |         |      | ECF status                | Complete                                |
| TS108 (503156 & 50         | 3157) IT Business Systems Analyst JD PS.pdf | Job Description/Person Spec | 17/10/2018           | *        |         |      | Lead Person               | Roy Harvey                              |
| ilename                    |                                             | Туре                        | Created              | Download |         |      | Job Title                 | Test 1                                  |
| e attachments              |                                             |                             |                      | /        | /       |      | Application has been upda | 20f2a990                                |
| Advertise Internal O       | nly No                                      |                             |                      |          | /       |      |                           |                                         |
| DBS                        | No                                          |                             |                      |          |         |      | ECF - 20f2a990            |                                         |
| Part Time                  | No                                          |                             |                      |          |         |      |                           |                                         |
| Fixed Term                 | No                                          |                             |                      |          |         |      |                           |                                         |
| Reason for post            | New Post                                    |                             |                      |          |         |      |                           |                                         |
| Grade                      | 4                                           |                             |                      |          |         |      |                           |                                         |
| Post Number                | 123446                                      |                             |                      |          | /       | /    |                           |                                         |
| Professor Panel Men        | nber                                        |                             |                      |          |         |      | CON                       |                                         |
| Group/Dept                 | Projects                                    |                             |                      |          |         | on l |                           |                                         |
| School/Professional        |                                             |                             |                      |          | $\succ$ | To d | ownload ad                | vert click                              |
| Line Manager               | Roy Harvey                                  |                             |                      |          |         |      |                           |                                         |
| Created By<br>Created Date | harveyr<br>17/10/2018 09:16:07              |                             |                      |          |         |      |                           |                                         |
| ECF status                 | Approved                                    |                             |                      |          |         |      |                           |                                         |
| Lead Person                | Roy Harvey                                  |                             |                      |          |         |      |                           |                                         |
| Job Title                  | Test 1                                      |                             |                      |          |         |      |                           |                                         |
|                            |                                             |                             |                      |          |         |      |                           |                                         |

# 5 Searching For ECF

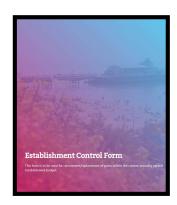

If you receive a rejection via e-mail you will need to search for your ECF by its Reference Number.

Approval and rejection will be emailed to originator to search details use reference number in the email.

> Enter reference number (copy and paste) into search box

#### The process

- All submitted establishment control requests are sent for approval
- Submitted requests generate automated emails to approvers requesting approval
- · Requesters are notified by email when their requests are approved

If you have any questions or queries please contact the HR department.

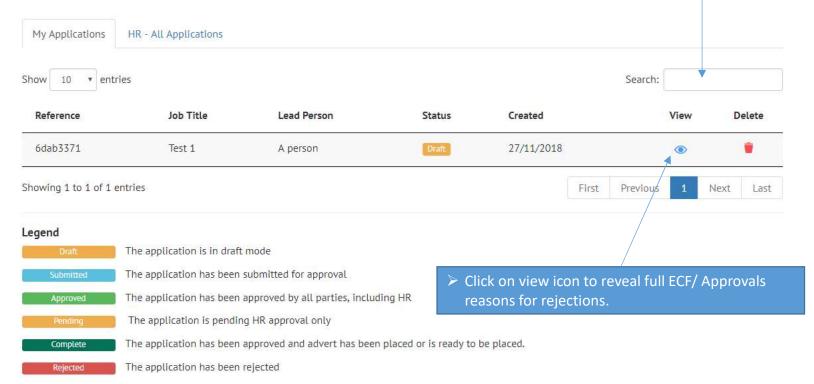